## **Blackboard Grade Center Accessing Class Rosters**

This document explains how staff faculty and instructional staff can view their class rosters in Blackboard.

## **Brief Details**

- 1. In the Control Panel of your Blackboard course site click on Users and Groups, then Users.
- 2. Enter a percent sign (%) in the text box, then click Go.
- 3. View the roster.

## **Complete Details**

1. In the Control Panel of your Blackboard course site click on Users and Groups, then Users.

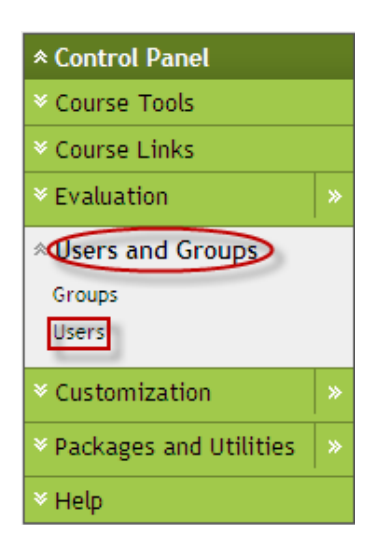

2. Enter a percent sign (%) in the text box as shown, then click Go.

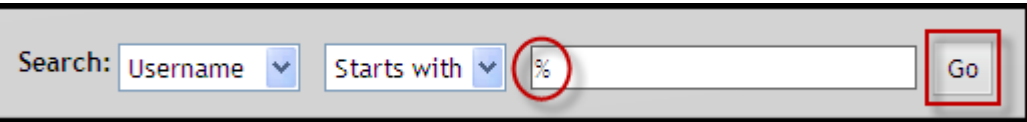

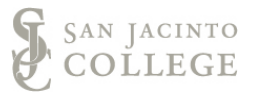

## 3. View the roster.

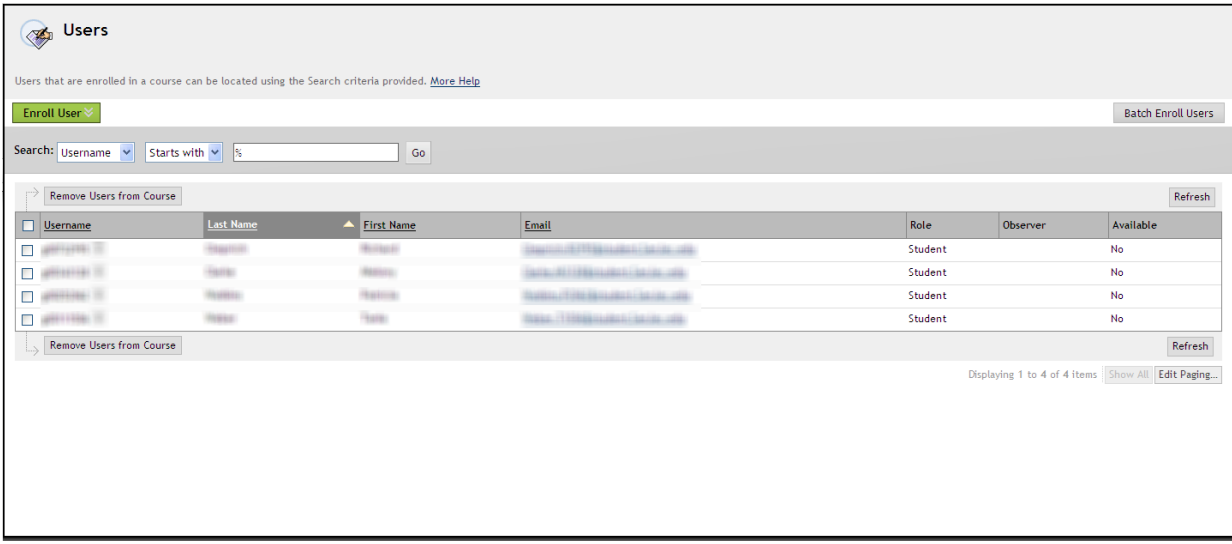